# **ADF Code Corner** Oracle JDeveloper OTN Harvest 05 / 2012

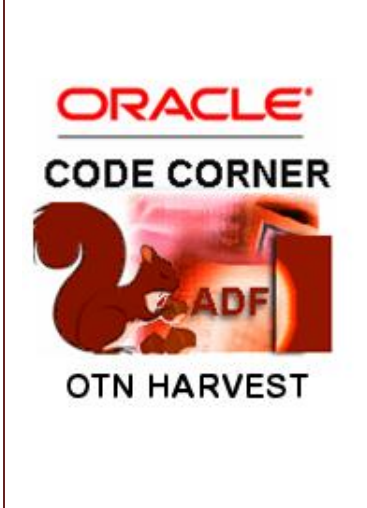

#### **Abstract:**

The Oracle JDeveloper forum is in the Top 5 of the most active forums on the Oracle Technology Network (OTN). The number of questions and answers published on the forum is steadily increasing with the growing interest in and adoption of the Oracle Application Development Framework (ADF).

The ADF Code Corner "Oracle JDeveloper OTN Harvest" series is a monthly summary of selected topics posted on the OTN Oracle JDeveloper forum. It is an effort to turn knowledge exchange into an interesting read for developers who enjoy harvesting little nuggets of wisdom.

twitter.com/adfcodecorner **http://blogs.oracle.com/jdevotnharvest/**

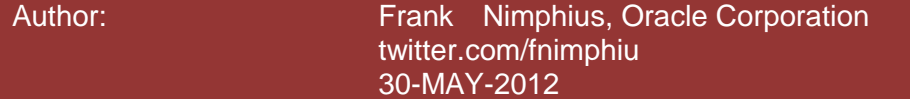

*Oracle ADF Code Corner OTN Harvest is a monthly blog series that publishes how-to tips to real world coding problems. and information around Oracle JDeveloper and Oracle ADF.*

Disclaimer: ADF Code Corner OTN Harvest is a blogging effort according to the Oracle *correction. No support can be given through Oracle customer support. blogging policies. It is not an official Oracle publication. All samples and code snippets are Please post questions or report problems related to the samples in this series on the OTN forum given through Oracle customer support. provided "as is" with no guarantee for future upgrades or error correction. No support can be* 

*If you have questions, please post them to the Oracle OTN JDeveloper forum: <http://forums.oracle.com/forums/forum.jspa?forumID=83>*

### May 2012 Issue – Table of Contents

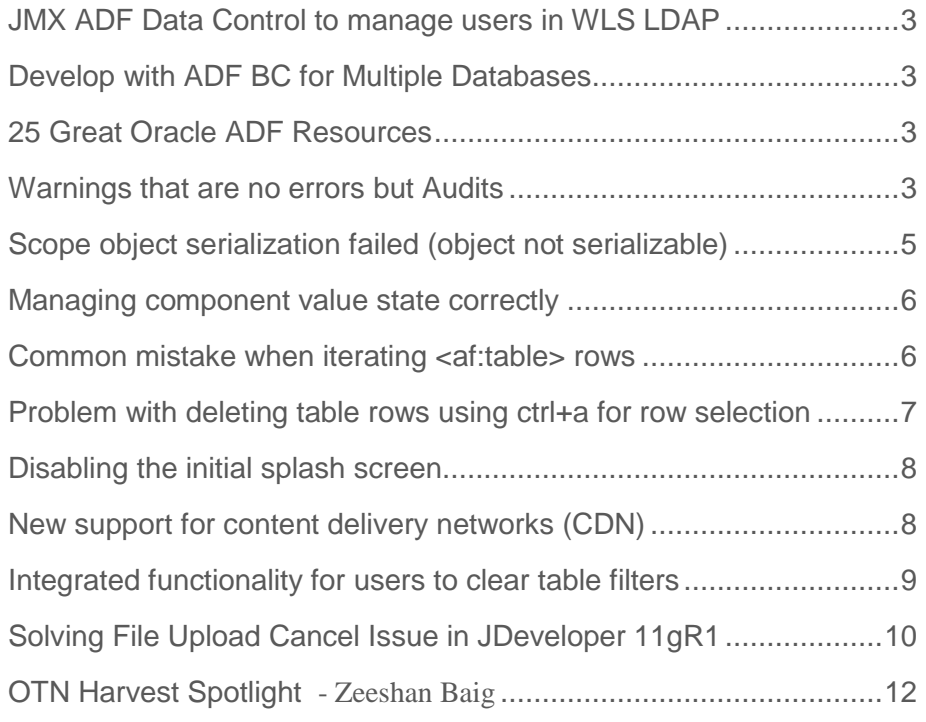

### <span id="page-2-0"></span>JMX ADF Data Control to manage users in WLS LDAP

In his blog, DonatasValys explains how to use the JMX data control in Oracle ADF to administer security in the WLS integrated LDAP server. The blog shows how to create and manage user accounts in the WLS integrated LDAP from with Oracle ADF applications.

<http://donatas.nicequestion.com/2012/05/using-jmx-data-control-in-oracle-adf-to.html>

### <span id="page-2-1"></span>Develop with ADF BC for Multiple Databases

A question that comes up once in a while on OTN is how to develop with ADF Business Components for multiple databases. The following paper – written in 2010 – provides guidance for how to develop generic ADF BC applications that you can then run against non-Oracle and Oracle databases.

"How to Develop with ADF Business Components for Multiple Databases" by Blaise Ribet:

<http://www.oracle.com/technetwork/developer-tools/jdev/multidatabaseapp-085183.html>

### <span id="page-2-2"></span>25 Great Oracle ADF Resources

John Brunswick from Oracle put together a list of 25 top resources for developers to read that start with Oracle ADF

To quote John's blog:

*"For developers new to J2EE the myriad of specifications can be intimidating. This is where Oracle's Advanced Development Framework (ADF) offers enterprise development organizations significant benefit. ADF incorporates the simplicity of visual application design, while anchoring itself in robust J2EE architecture to meet established monitoring and management procedures. Additionally, ADF can be used to expedite WebCenter development, as well as aid in WebCenter template creation.*

*Here are 25 great resources to help get up to speed on this powerful development technology in the form of Demonstrations, Documentation, Virtual Machines, Integrated Development Environments (IDEs), ADF Tutorials, How-to Blogs, Community Groups and Books."*

See what the 25 Resources are reading John Brunswick's blog:

<http://www.johnbrunswick.com/2011/05/25-great-oracle-adf-resources/>

### <span id="page-2-3"></span>Warnings that are no errors but Audits

The Oracle JDeveloper IDE alerts developers of missing configurations in the ADF Faces and Java source code by flagging code lines with a red error marker or orange warning marker. For example, the warning

*"The table should have at least one column with rowHeader set to true or unstyled, along with child output component"*

This message is because of an active accessibility audit rule defined in Oracle JDeveloper to ensure by default ADF application developers implement accessibility features to their applications (Oracle

#### ADF CODE CORNER **OTN ORACLE JDEVELOPER FORUM HARVEST 05 / 2012**

JDeveloper really is this helpful and friendly). If – for example - accessibility is nothing you want to be bothered with then you can disable the audit rule – like any other rule as well by choosing Tools --> Preferences --> Audit --> Profiles from the Oracle JDeveloper menu. From here you have access to all rules that are defined for web and Java development. For the before mentioned warning, choose

Tools --> Preferences --> Audit --> Profiles --> Accessibility --> "Verify that table columns have headers"

And uncheck the option.

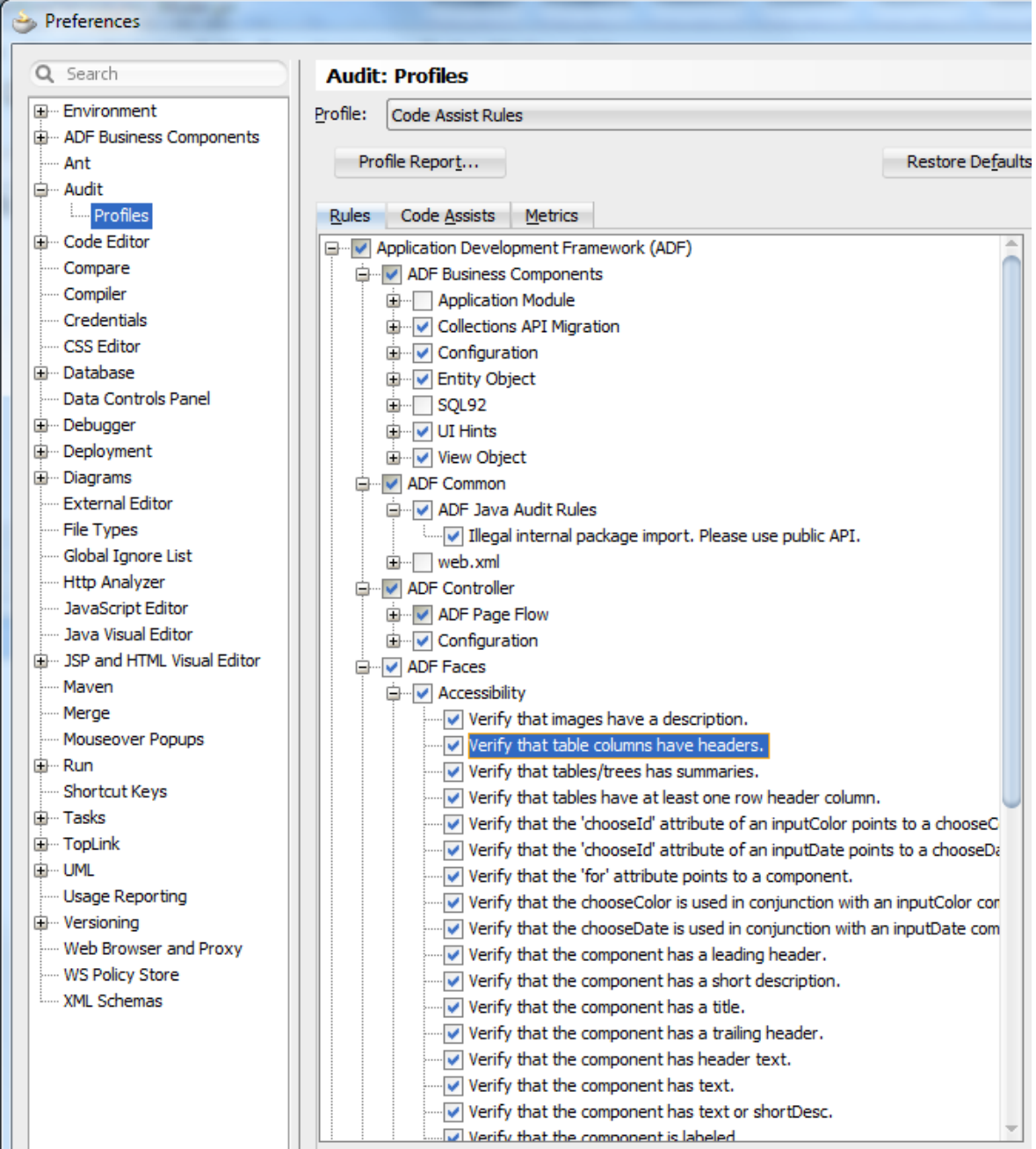

#### **OTN ORACLE JDEVELOPER FORUM HARVEST 05 / 2012**

Also worth exploring audit rules that are not enabled by default as there may be some useful rules you like to explicitly run once in a while

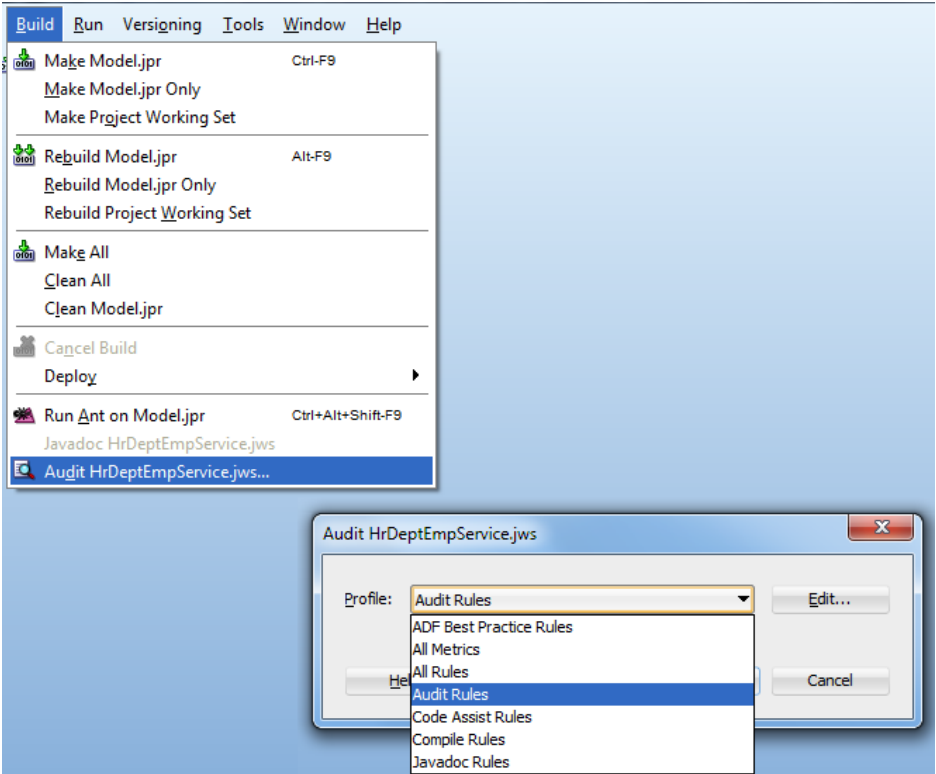

ADF CODE CORNER

### <span id="page-4-0"></span>Scope object serialization failed (object not serializable)

A common reason for the "SEVERE: ADFc: Scope object serialization failed (object not serializable)" error message is that application developers reference JSF components in managed beans with a scope larger than request. When using the JSF component **Binding** property to point to a managed bean, **think backing bean** and thus don't reference beans that are in scopes larger than request scope (so don't: use viewScope, pageFlowSope, sessionScope or applicationScope).

If, from a managed bean in a scope larger than request you need to have access to a component instance (though the other way around is a more common use case) then either

 look up the component on the UIViewRoot. The Trinidad util class ComponentUtils is a appears to be useful for this too:

<http://myfaces.apache.org/trinidad/trinidad-api/apidocs/org/apache/myfaces/trinidad/util/ComponentUtils.html>

resolve an EL reference to a managed bean in request scope that holds the component binding

As mentioned, a more common use case is to access a bean in a scope larger than request from a backing bean. A use case for this is if you need to remember a specific state, like a list of selected values in a select many list, or the disclosure state of panel tabs.

In this case you would save the state information in a bean with a lifecycle that spans beyond request scope and access it from a request scope backing bean using a managed property or by resolving EL in Java.

### <span id="page-5-0"></span>Managing component value state correctly

A frequent problem reported on OTN is about failure in saving component values using managed beans especially when multi-select components are used. Usually the problem arises when developers store select choice components values in managed beans they use for JSF component bindings as well (which then makes the managed bean becoming a backing bean). Backing beans however are saved in request scope (at least they should to not err again).

Request scope beans however reset their state after each request, which means that no user update in a select component is persisted beyond the request. The result is that user changes are not displayed in the UI or value change listeners don't execute. The proper way of handling the combination of backing beans and component values saved in a managed bean is to come up with a strategy in which the component value is written to a separate bean in a broader scope (I usually recommend viewScope) than the backing bean. The backing bean (request scope) would then access the bean in the larger scope using a ValueExpression or managed bean property to access the user selected data.

I was about to write this solution up in more detail but then found the following blog entry by Duncan Mills:

#### [https://blogs.oracle.com/groundside/entry/the\\_uimanager\\_pattern](https://blogs.oracle.com/groundside/entry/the_uimanager_pattern)

In his The **UIManager Pattern** blog entry, Duncan documented the same problem from a different angle. The programmer mistake Duncan observed was that component binding references (the Bindings property reference on an ADF Faces component) were stored in managed beans with a scope larger than request, which JavaServer Faces component don't support.

In his write-up Duncan documents the same strategy I was about to document, which is to separate the value saving from the component reference using different managed beans in different scope.

So no need for documenting it twice[: https://blogs.oracle.com/groundside/entry/the\\_uimanager\\_pattern](https://blogs.oracle.com/groundside/entry/the_uimanager_pattern)

### <span id="page-5-1"></span>Common mistake when iterating <af:table> rows

In a blog entry from 2010, Oracle's Jobinesh Purushothaman writes about exceptions that are getting raised after developers iterate the collection of a RichTable instance using calls to setRowKey(key).

#### <http://jobinesh.blogspot.co.uk/2010/02/common-mistake-while-iterating-through.html>

The reason for the exception is that the selected row state is change on the table without synchronization to happen with the ADF binding layer. The failure of synchronizing the table selected row state with the ADF binding layer is because no row selection event is raised on the table if the row currency is changed programmatically. In theory, if you call #{bindings.treebinding.treeModel.makeCurrent}using a method expression in EL

The failed binding synchronization is because no row selection event is fired when the selected row state is changed on the table using Java in a managed bean.

A solution to this problem could be to call #{bindings.treebinding.treeModel.makeCurrent}from a method expression in Java each time you called setRowKey(key). But, assuming the iteration of rows

in a table is for aggregating numeric values, or to compare to rows, do you really want to change the current row in the ADF binding layer for each row you need to access?

A better implementation for this use case in my opinion is to read the data from the ADF binding layer instead of the RichTable table instance, which then will not change the row currency at all.

```
RichTable table = ... get table reference ...
Iterator iter = selectedRowKeys.iterator();
CollectionModel model = (CollectionModel ) table.getValue();
JUCtrlHierBinding treeBinding = 
                   (JUCtrlHierBinding ) model.getWrappedData();
if (iter != null && iter.hasNext()) {
  Object rowKey = iter.next();
   JUCtrlHierNodeBinding rowData =treeBinding.findNodeByKeyPath(rowKey); 
   //Do something here
}
```
Note that the reported problem in Jobinesh's blog is for ADF bound tables configured for single row selection. Still I would prefer my approach over changing the selected row state on a table.

<span id="page-6-0"></span>Problem with deleting table rows using ctrl+a for row selection

The following code is commonly shown and documented for how to access the row key of selected table rows in an ADF Faces table configured for multi row selection.

```
public void onRemoveSelectedTableRows(ActionEvent actionEvent) {
    RichTable richTable = … get access to your table instance …
   CollectionModel cm = (CollectionModel)richTable.getValue();
    RowKeySet rowKeySet = (RowKeySet)richTable.getSelectedRowKeys(); 
    for (Object key : rowKeySet) {
       richTable.setRowKey(key);
       JUCtrlHierNodeBinding rowData =
                              (JUCtrlHierNodeBinding)cm.getRowData();
       // do something with rowData e.g. update, print, copy
     }
     //optional, if you changed data, refresh the table 
     AdfFacesContext adfFacesContext = 
                     AdfFacesContext.getCurrentInstance();
     adfFacesContext.addPartialTarget(richTable);
     return null;
}
```
The code shown above works for 99.5 % of all use cases that deal with multi row selection enabled ADF Faces tables, except for when users use the ctrl+a key to mark all rows for delete. Just to make sure I am clear: if you use ctrl+a to mark rows to perform any other operation on them – like bulk updating all rows for a specific attribute – then this works with the code shown above. Even for bulk row delete, any other mean of row selection (shift+click and multiple ctrl+click) works like a charm and the rows are deleted.

So apparently it is the use of ctrl+a that causes the problem when deleting multiple rows of an ADF Faces table. To implement code that works for all table selection use cases, including the one to delete all table rows in one go, you use the code shown below.

```
public void onRemoveSelectedTableRows(ActionEvent actionEvent) {
  RichTable richTable = … get access to your table instance …
 CollectionModel cm = (CollectionModel)richTable.getValue();
 RowKeySet rowKeySet = (RowKeySet)richTable.getSelectedRowKeys();
  Object[] rowKeySetArray = rowKeySet.toArray(); 
    for (Object key : rowKeySetArray) { 
      richTable.setRowKey(key);
      JUCtrlHierNodeBinding rowData = 
                            (JUCtrlHierNodeBinding)cm.getRowData(); 
    rowData.getRow().remove();
    }
    AdfFacesContext adfFacesContext = 
                    AdfFacesContext.getCurrentInstance(); 
    adfFacesContext.addPartialTarget(richTable);
}
```
#### <span id="page-7-0"></span>Disabling the initial splash screen

Oracle JDeveloper 11.1.1.6 introduced a new context parameter that suppresses the initial splash screen from being shown. This feature is useful for applications that don't want to show an image while ADF Faces loads the required scripts in the background.

```
<context-param>
 <param-name>oracle.adf.view.rich.SPLASH_SCREEN</param-name>
 <param-value>off</param-value>
</context-param>
```
### <span id="page-7-1"></span>New support for content delivery networks (CDN)

Oracle JDeveloper 11.1.1.6 supports content delivery networks (CDN) for improved performance when loading resources like application images without developers to change the image reference. The ADF Faces implementation allows one or more prefixes, or "base resource URIs", to be specified for resources. These base resource URIs are defined in the application's adf-config.xml file.

The full documentation of this features is available in section A.4.4 Using Content Delivery Networks of the *Fusion Middleware Web User Interface Developer's Guide for Oracle Application Development Framework* product documentation.

[http://docs.oracle.com/cd/E23943\\_01/web.1111/b31973/ap\\_config.htm#CBDJDAEA](http://docs.oracle.com/cd/E23943_01/web.1111/b31973/ap_config.htm#CBDJDAEA)

Maiko Rocha from the Oracle Architecture Team (A-Team) did a write up on this topic with an example that shows the performance benefit you gain from this feature

[https://blogs.oracle.com/ATEAM\\_WEBCENTER/entry/adf\\_faces\\_11g\\_ps5\\_new](https://blogs.oracle.com/ATEAM_WEBCENTER/entry/adf_faces_11g_ps5_new)

## <span id="page-8-0"></span>Integrated functionality for users to clear table filters

Since Oracle JDeveloper 11.1.1.5, Oracle ADF Faces provides an option for users to clear the table filter content and re-execute the table query. To enable this functionality for an ADF bound table, you

 enable table filters for the table, which you can do either when creating an ADF bound table, or after the fact, using the Property Inspector for the selected table as shown below

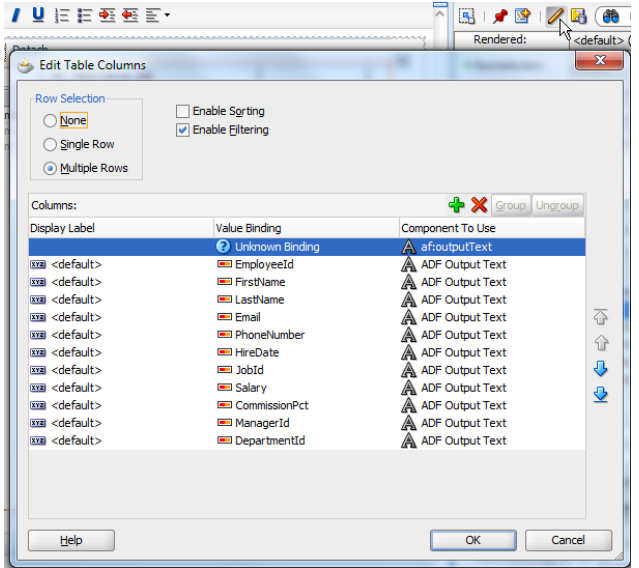

 define a table column to become the row header. The column in the screen shots is transient (in that it is not ADF bound) and shows table row numbers using the #{vs.index} expression in an output text added to the column.

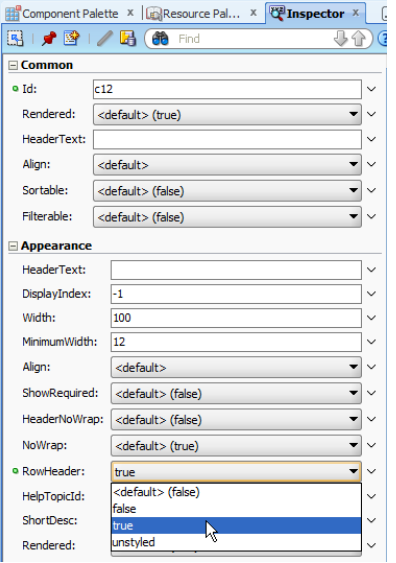

The "clear filter" functionality is represented by an icon shown in the table header as shown in the screenshot below. The icon is shown at design- and runtime.

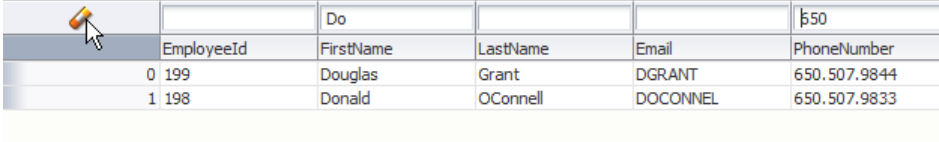

At runtime, when a user click on the icon, the table filter fields are cleared and the query that is associated with the table is re-executed

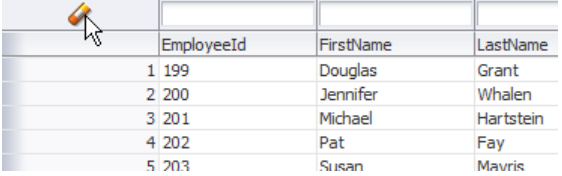

To skin the icon, use the skin selector shown below

#### **af|column::filter-clear-all-icon-style**

*"Styles the icon used for the clearing all filter fields in the table filter row. The icon is specified as a background-image in this key. To use text or an img element instead of a background-image, set -tr-inhibit: background-image in the filter-clear-allicon-style and define the icon for the filter-clear-all-icon."*

### <span id="page-9-0"></span>Solving File Upload Cancel Issue in JDeveloper 11gR1

In Oracle JDeveloper 11g R1 (I did not test 11g R2) the file upload component is submitted even if users click a cancel button with immediate="true" set. Usually, immediate="true" on a command button bypasses all modle updates, which would make you think that the file upload isn't processed either. However, using a form like shown below, pressing the cancel button has no effect in that the file upload is not suppressed.

```
<af:form id="f1" usesUpload="true"> 
  <af:inputFile label="Choose file" id="fileup" clientComponent="true"
                 value="#{FileUploadBean.file}"
valueChangeListener="#{FileUploadBean.onFileUpload}">
  </af:inputFile>
  <af:commandButton text="Submit" id="cb1" partialSubmit="true"
                     action="#{FileUploadBean.onInputFormSubmit}"/>
  <af:commandButton text="cancel" id="cb2" immediate="true"/>
</af:form>
```
The solution to this problem is a change of the event root, which you can achieve either by setting i) partialSubmit="true" on the command button, or by surrounding the form parts that should not be submitted when the cancel button is pressed with an ii) af:subform tag.

#### **i) partialSubmit solution**

```
<af:form id="f1" usesUpload="true"> 
  \langle af:inputFile ... /\rangle
```

```
<af:commandButton text="Submit" .../>
 <af:commandButton text="cancel" immediate="true" partialSubmit="true" 
.../>
</af:form>
```
#### **ii) subform solution**

```
<af:form id="f1" usesUpload="true">
  \langle af:subform id="sf1" \rangle\langle \text{af:inputFile} \dots \rangle <af:commandButton text="Submit" ..."/>
  \langleaf:subform>
  <af:commandButton text="cancel" immediate="true" .../>
\langle /af:form>
```
Note that the af:subform surrounds the input form parts that you want to submit when the submit button is pressed. By default, the af:subform only submits its contained content if the submit issued from within.

## ADF Code Corner

# <span id="page-11-0"></span>OTN Harvest Spotlight

- Zeeshan Baig

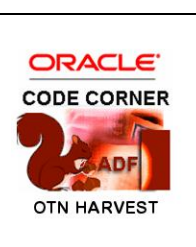

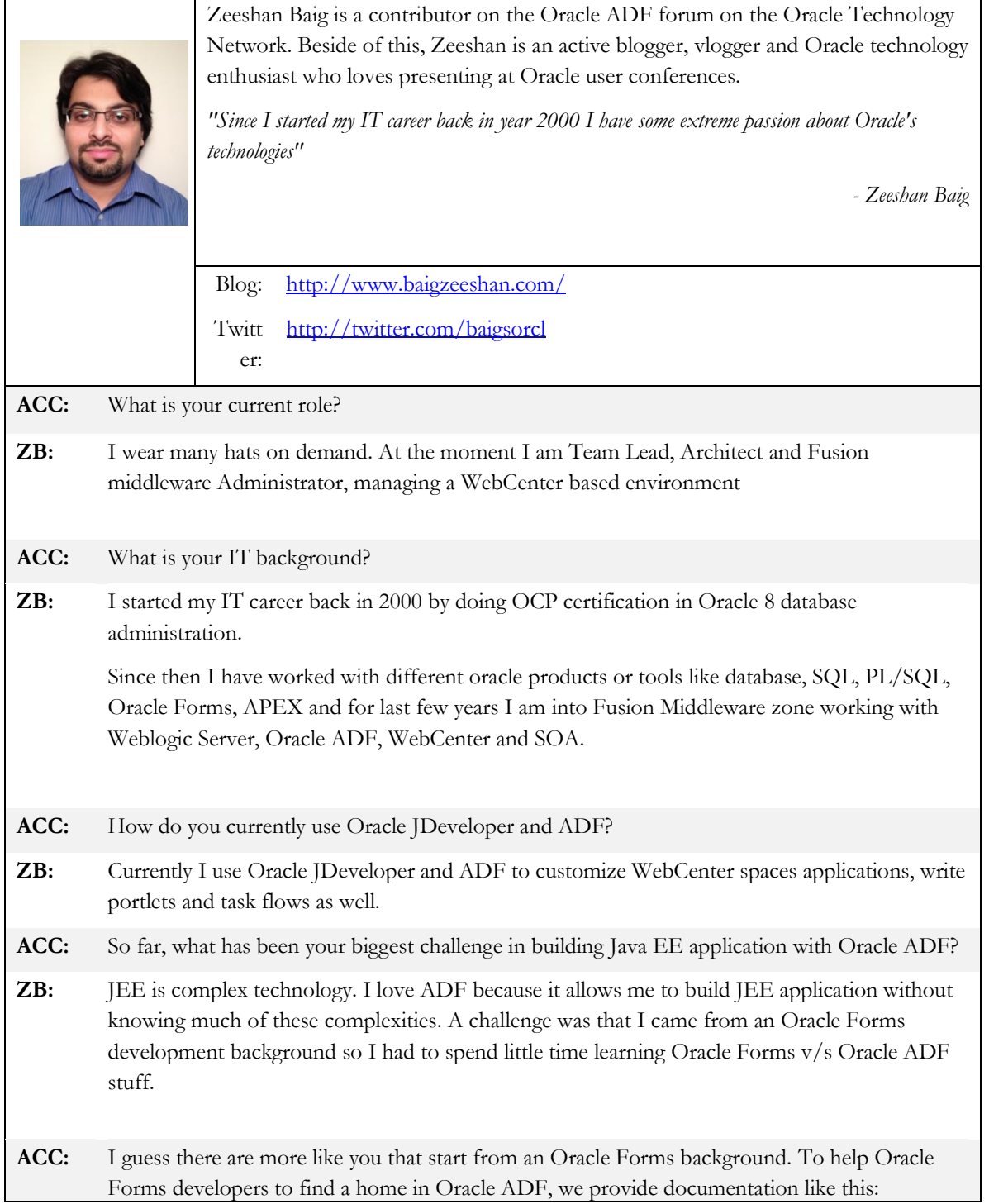

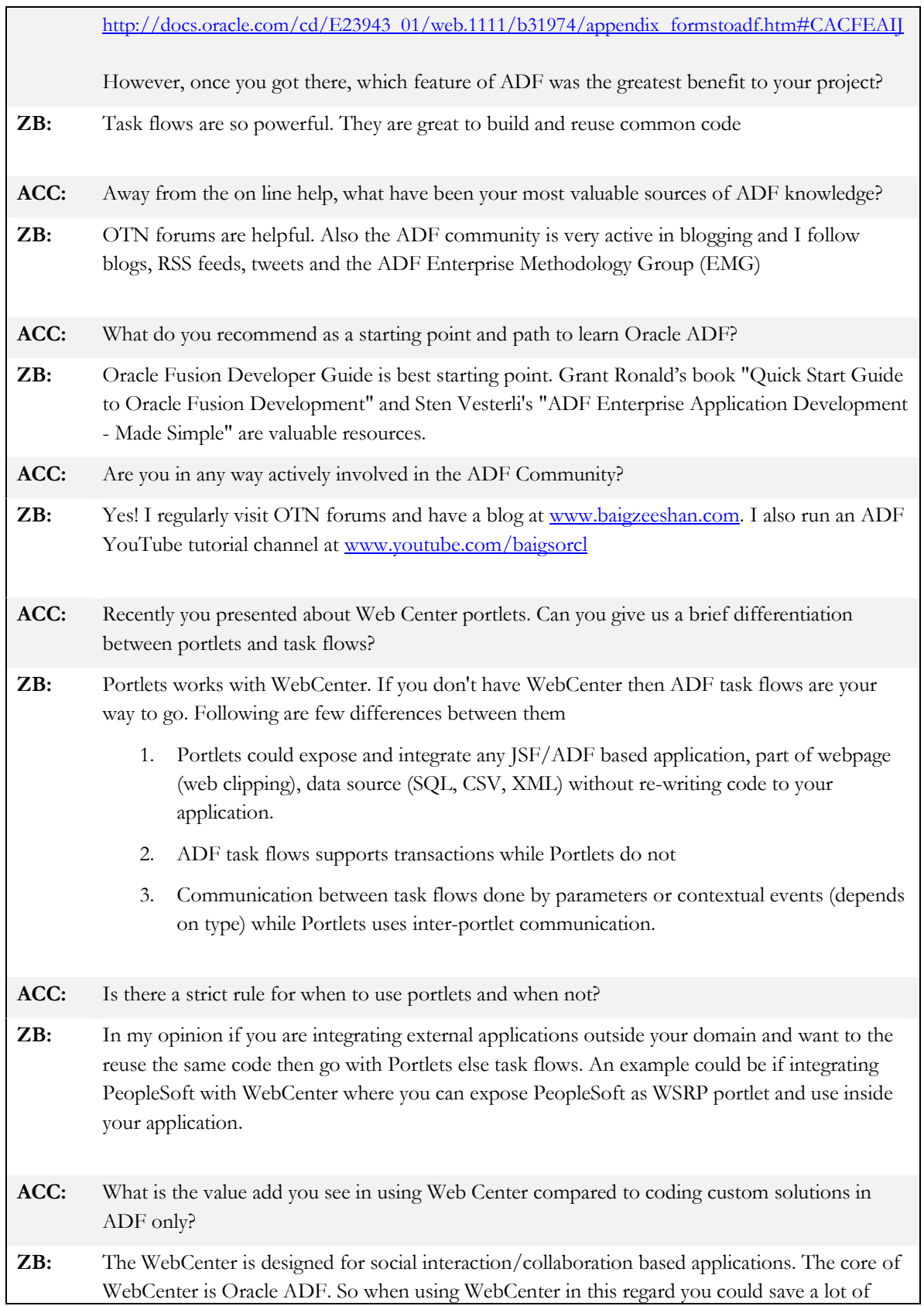

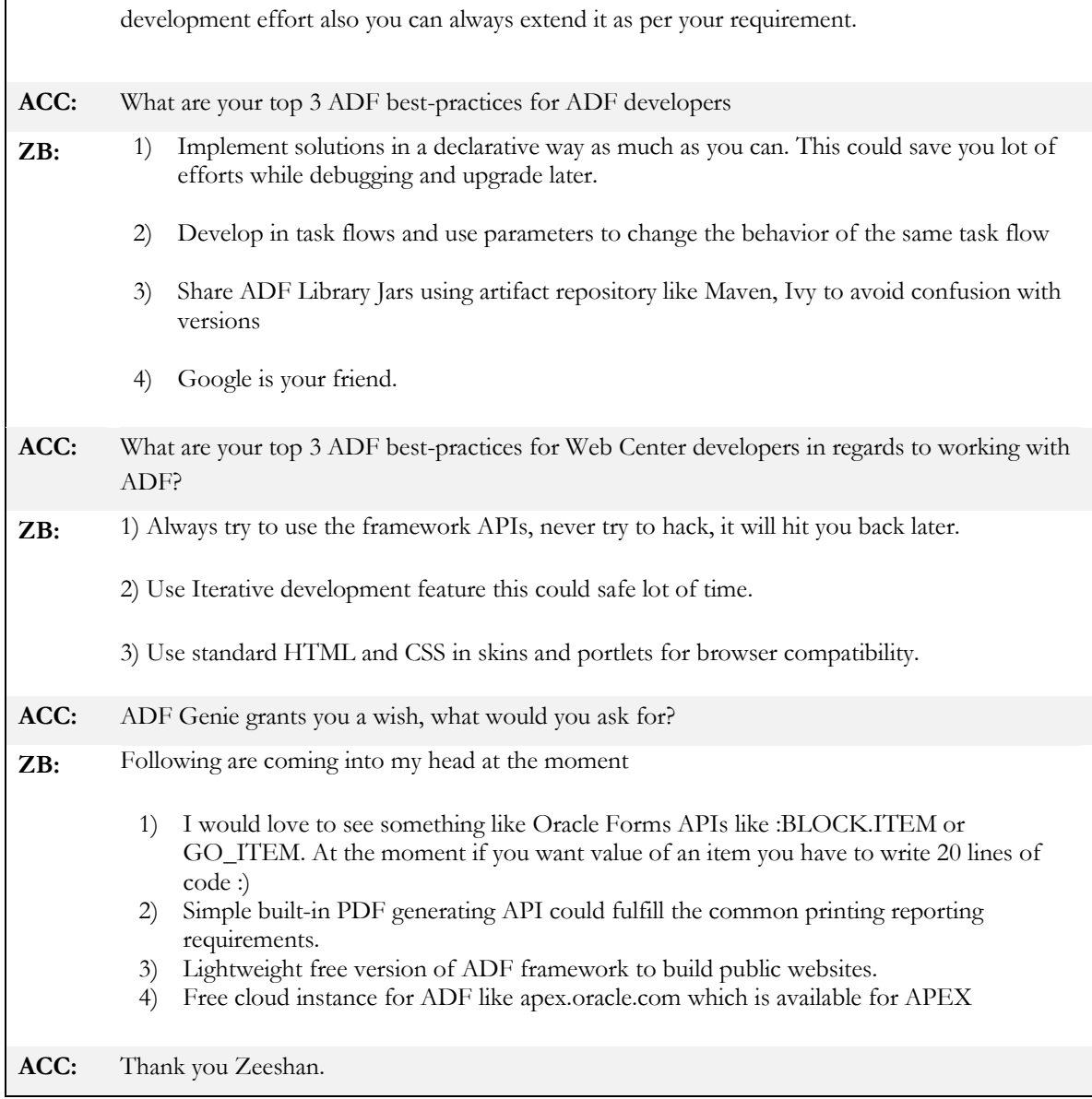